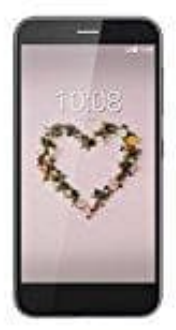

## **ZTE Blade A512**

## **Alle anonymen Anrufe sperren**

So blockiert ihr alle anonymen Anrufe.

1. Öffnet zuerst eure **Kontakte** bzw. die **Telefon** App.

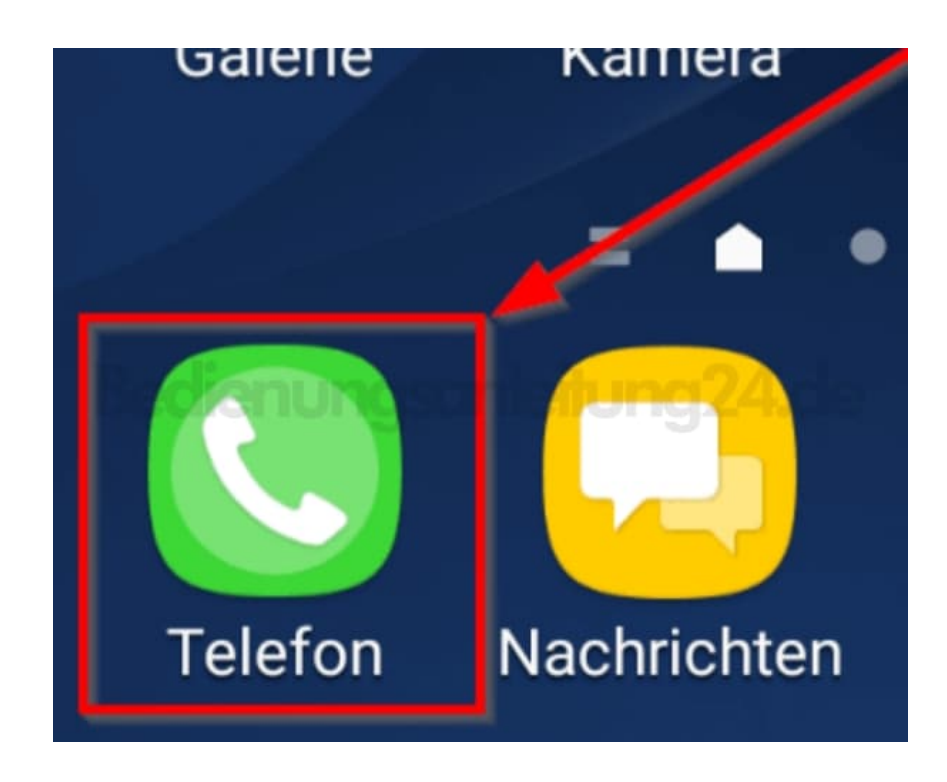

2. Wählt die **Drei-Punkte** in der oberen rechten Ecke aus.

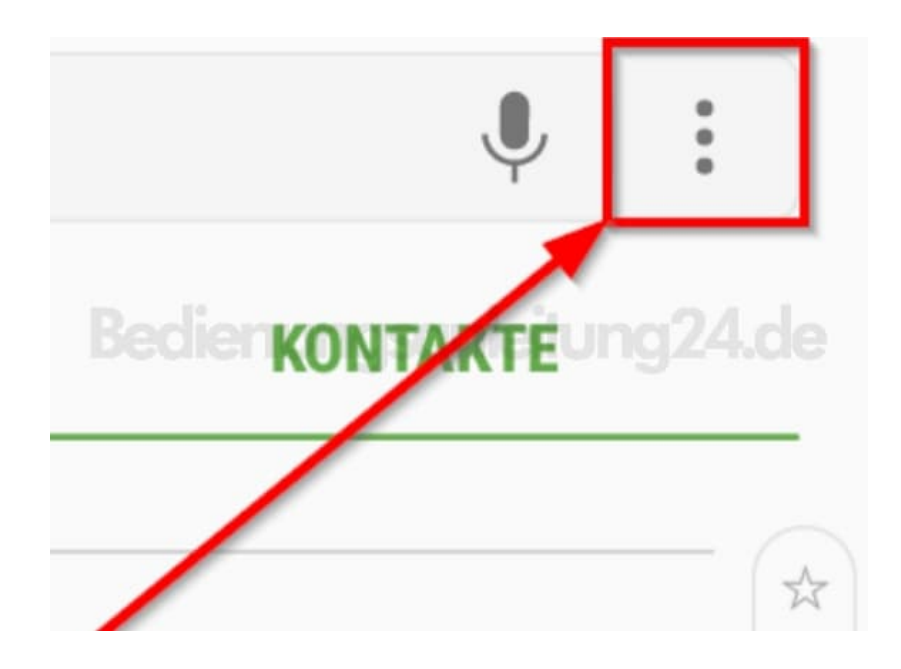

3. Wählt dort **Einstellungen**.

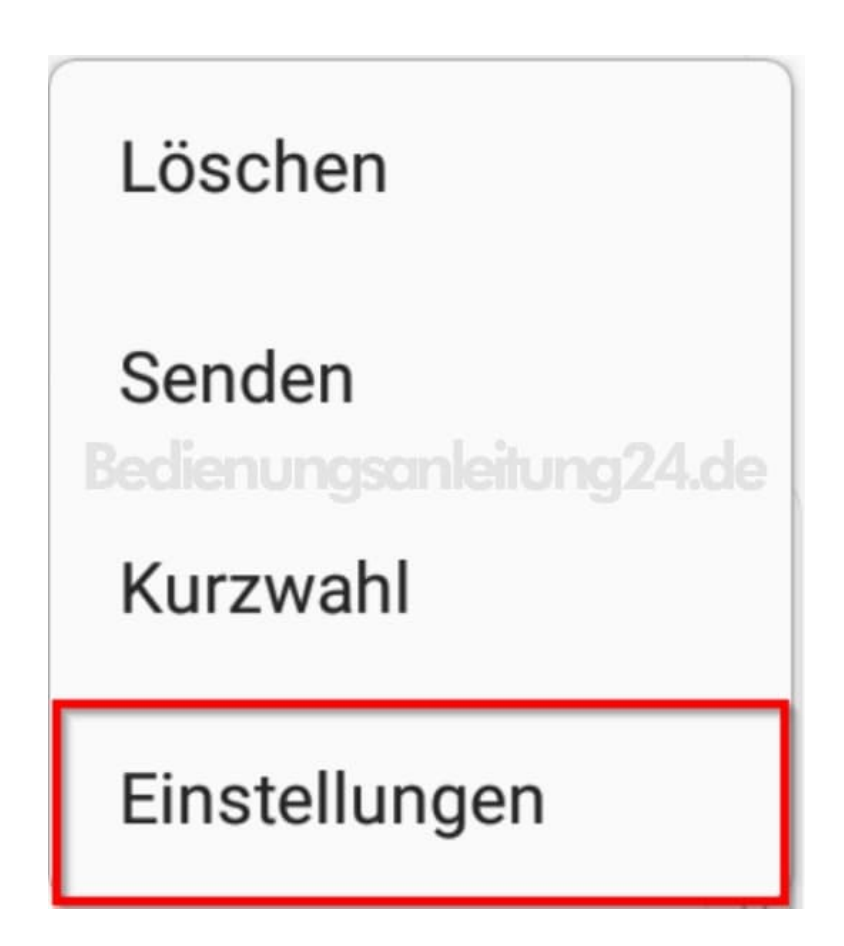

4. In den Anrufeinstellungen klickt ihr auf **Nummern sperren**.

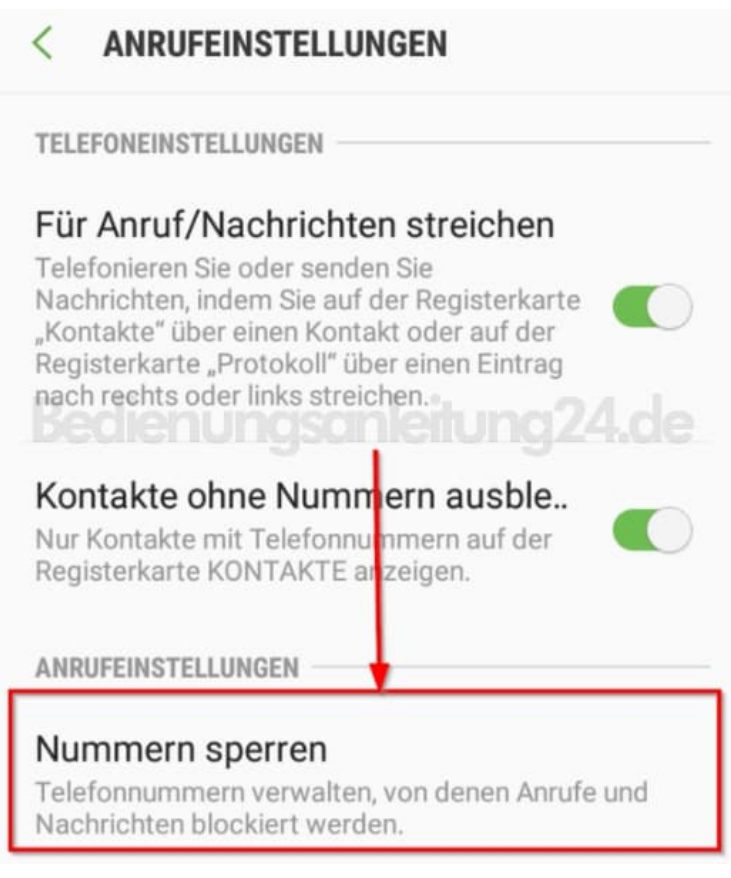

5. Drückt nun auf **Anonyme Anrufe sperren**. Nun werden alle anonyme Anrufer blockiert.

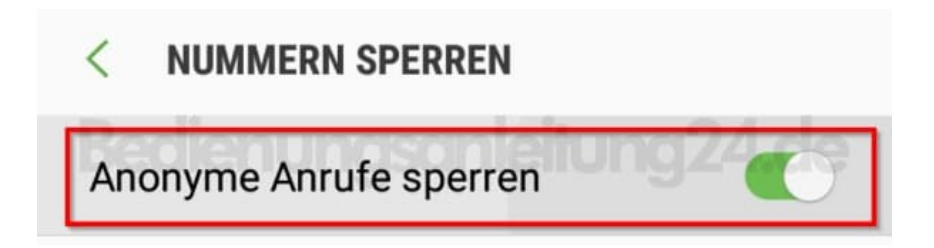

Werdet ihr von jemandem belästigt, dessen Nummer ihr kennt, könnt ihr die Rufnummer auf die Sperrliste setzen, indem ihr die Nummer im Feld **Hinzufügen von Telefonnummer** eingebt.